## Lesson Three: Getting the Most out of the World Wide Web

**Lesson Overview:** In this lesson students will be introduced to some skills that can make using the world wide web easier, for how to customize your home page, how to open multiple tabs, how to add bookmarks, how to find information on the page and how to save information and images on the page.

## **Resources or Materials Needed:**

- Internet ready computers. The lesson is based on Microsoft Internet Explorer.
- interactive whiteboard and projector
- Browser Example which is included in the accompanying materials.
- Student Checklist (which is included in the accompanying materials.

**Lesson Objective:** This is the third lesson in a series that will achieve performance objective number one, "Given a multiple choice test using questions designed to test the student's knowledge of basic Internet concepts and ability to perform key tasks associated with the Internet, for example what the Internet is, what a browser is, what a search engine does, how to bookmark a website, how to download files and images, what a U.R.L. is, how copyright law works and how to include citations. Students will need to score at least 80% to meet the standard required and earn their Internet Driving Permit".

## **Time: Approximately one hour**

**Preinstructional activities:** Start with a joke – Teacher: Don't forget to check the Internet if you have trouble with your homework questions. Johnny: It's not the questions I have trouble with, it's the answers! Recap with the students by asking them what they have learned about the Internet so far – what it is, what a URL is, what URLs mean. In this lesson they are going to learn how to set up the browser and use a search engine. Show the students your own Internet browser already set up with home page, favorites and book-

## Lesson Three cont.

**Content Presentation:** This takes the form of a teacher demonstration, using the laptop connected to interactive whiteboard at the front of the class. The teacher will open multiple tabs; demonstrate how to change the homepage and how to bookmark a website. The teacher will show how to use the search box at the top right of the browser (showing that different search engines may be available), how to find key words on the web page and how to save information and images on the web page to another application like Microsoft Word by copying and pasting.

**Learner Participation:** Students will go to their own computers and complete the tasks listed in the Lesson 3 Checklist which is included in the accompanying materials. During the task the teacher should circulate and check that students are comfortable completing the task.

**Assessment:** At the end of the lesson the teacher will collect the filled in checklist and accompanying Word document that the students should have produced and check that students completed all steps accurately.

**Follow-through Activities:** Email the students parents and ask if their students could sit down at the computer with them and show them how they have learned to set up a home page and bookmark their favorite sites.

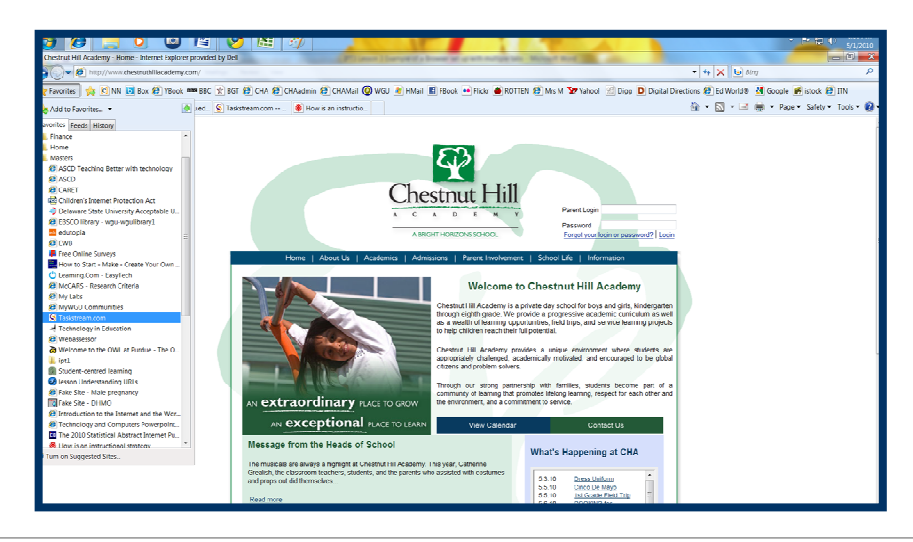